30

# **Sisällys**

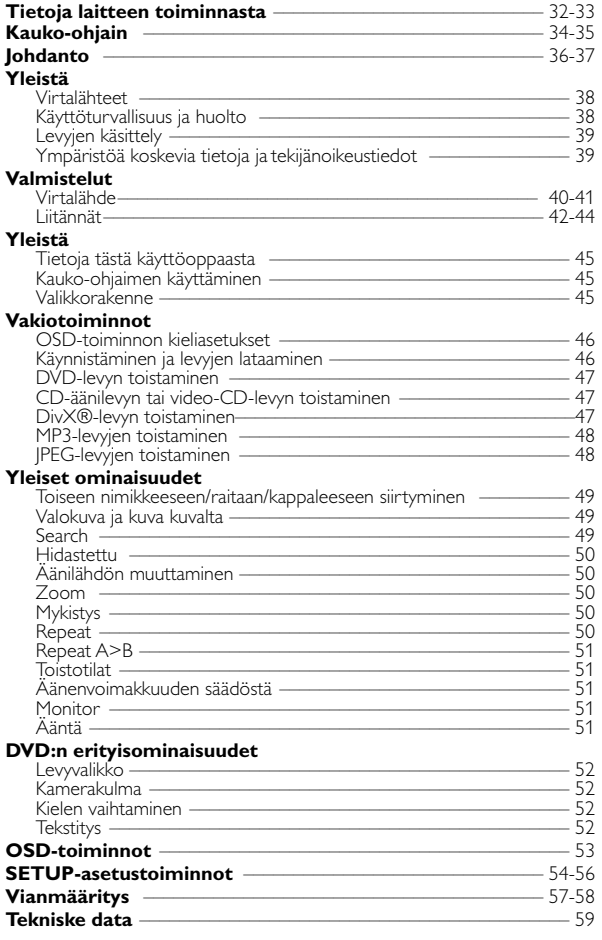

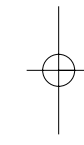

**DVD-SOITTIMEN TOIMINNOT**

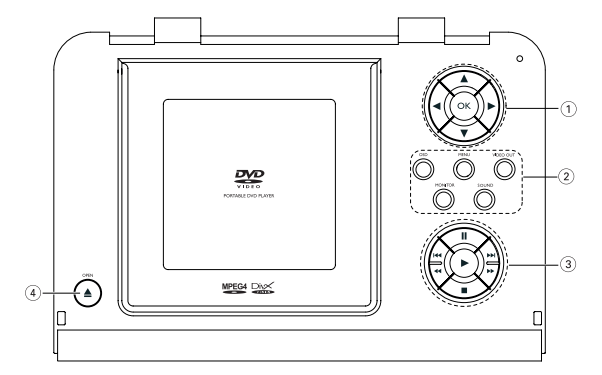

Päälaitteen painikkeet

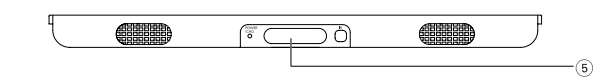

Soittimen etupuoli

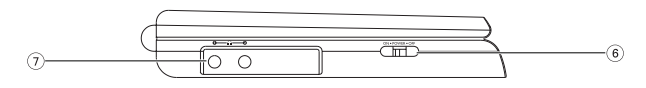

Soittimen vasen puoli

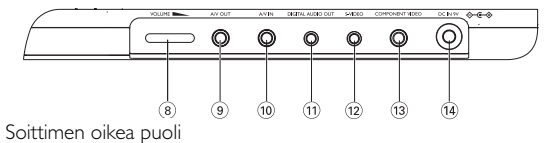

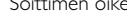

# **Tietoja laitteen toiminnasta**

<sup>1</sup> <sup>3</sup>**,** <sup>4</sup>**,** <sup>1</sup>**,** <sup>2</sup>**,** Kohdistin ylös / alas / vasemmalle / oikealle **OK** Vahvistaa valinnan

#### 2 **OSD**

On Screen Display - toiminto käytössä / pois käytöstä

**MENU** Näyttää MENU-valikkosivun

#### **VIDEO OUT -LIITÄNTÄ**

- Videomuodon valitseminen
- COMPONENT OUT LIITÄNTÄ (YPBPR)
- COMPONENT OUT LIITÄNTÄ (YCBCR)
- A/V TAI S-VIDEO OUT LIITÄNTÄ
- A/V IN (AUX)-LIITÄNTÄ **NÄYTTÖ**

Näytön valitseminen

- Voit säätää kirkkautta  $p_{\text{a}}$ inikkeilla  $\blacktriangleleft$
- Voit säätää värejä painikkeilla 1 D
- Voit valita näytön kuvasuhteeksi 16:9 tai 4:3<br>painikkeilla ◀ ▶

#### **SOUND**

Kytke Virtual Surround -ääni päälle / pois päältä

 $\circ$   $\mathbf{I}$ 

#### Keskeyttää toiston

2 Aloittaa toiston / jatkaa toistoa

9 Voit keskeyttää toiston painamalla painiketta kaksi kertaa

# *VAROITUS!*

*Muiden kuin tässä esitettyjen toimintojen säädön tai asetusten muutto saattaa altistaa vaaralliselle säteilylle tai muille vaarallisille toiminnoille.*

H( ) →<br>Edellinen (I( ) tai seuraava (→)<br>kappale tai raita<br><( / → Haku taaksepäin (44) tai Haku<br>eteenpäin (6)

- **4** △ OPEN Avaa levyluukun levyn asettamista tai poistamista varten
- 5 **POWER/CHG**  Virran ja latauksen ilmaisin
	- **IR** Kauko-ohjainsignaalin tunnistin
- 6 **ON . POWER . OFF** Kytkee soittimeen virran tai katkaisee sen
- $(7)$  0 0 0
- Kuulokeliitäntä
- <sup>8</sup> **VOLUME** Äänenvoimakkuuden muuttaminen <sup>F</sup>
- <sup>9</sup> **A/V OUT-LIITÄNTÄ** Ääni- ja videolähdön liitin
- <sup>0</sup> **A/V IN-LIITÄNTÄ** Ääni- ja videotulon liitin
- ! **DIGITAL AUDIO OUT - LIITÄNTÄ**

Digitaalisen äänilähdön liitin

- @ **S-VIDEO** S-videolähdön liitin
- **13 KOMPONENTTIVIDEO** Component video videolähdön **liitin**
- \$ **DC IN 9V** Virtalähteen liitäntä

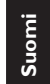

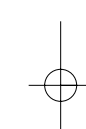

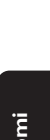

**KAUKO-OHJAIMEN TOIMINNOT**

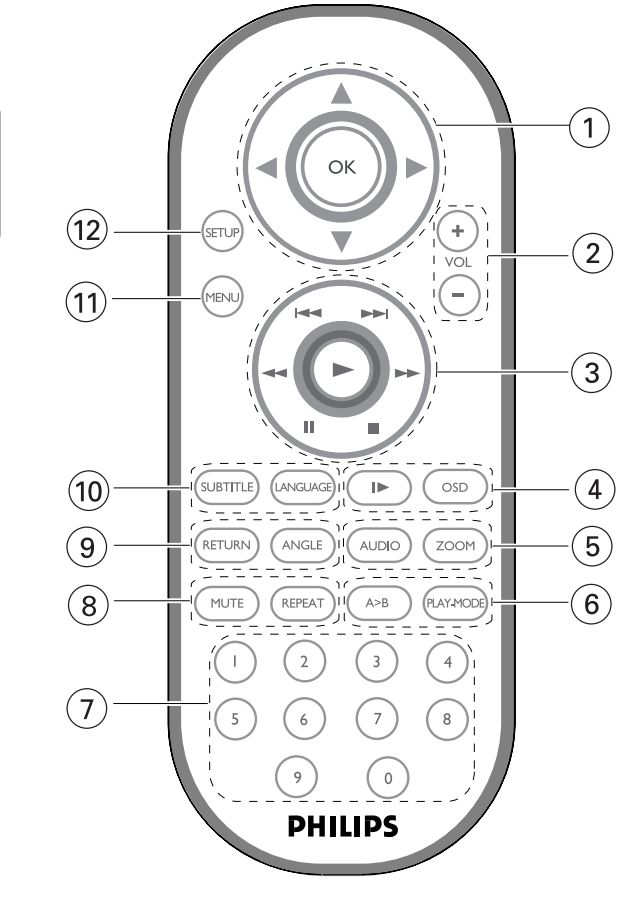

**Suomi**

34

# **Kauko-ohjain**

1 **4, 7, 4, 1** Kohdistin ylös/alas / vasemmalle /oikealle

**OK** Vahvistaa valinnan

2 **VOL**+ / − Äänenvoimakkuuden muuttaminen

 $(3)$   $\blacktriangleleft$  /  $\blacktriangleright$   $\blacktriangleright$ Edellinen (K) tai seuraava (K) kappale tai raita

 $\mathbf{u}$ Keskeyttää toiston  $\blacktriangleright$ 

Aloittaa toiston / jatkaa toistoa 9

Voit keskeyttää toiston painamalla painiketta kaksi kertaa

 $44 / H$ Haku taaksepäin (44) tai Haku eteenpäin ( $\blacktriangleright$ )

4 **OSD**

On Screen Display -toiminto käytössä / pois käytöstä  $\blacktriangleright$ 

Hidastettu

#### 5 **AUDIO**

Kielen valitsin (ääni) **ZOOM** Suurentaa videokuvan

#### 6 **A > B**

Nimikkeen toistaminen tai jakson jatkuva toisto **PLAY-MODE**

Valitsee soittojärjestyksen asetukset

7 **0 - 9** Numeronäppäimistö

#### 8 **MUTE**

Mykistää soittimen äänen **REPEAT** Toistaa kappaleen/nimikkeen/levyn

9 **RETURN**

Avaa VCD-valikkosivun **ANGLE** Valitsee DVD-kamerakulman

#### 0 **SUBTITLE**

Valitsee tekstityksen kielen

#### **LANGUAGE** Kielen valitsin

! **MENU** Näyttää MENU-valikkosivun

@ **SETUP** Avaa SETUP-asetusvalikon

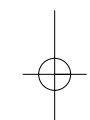

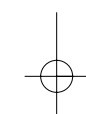

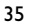

# **Johdanto**

#### **Kannettava DVD-soitin**

Kannettava DVD-soitin toistaa digitaalisia videolevyjä yleisten DVD-Video-standardien mukaisesti.Tämän soittimen avulla voit katsella elokuvateatteritasoisia kokoillan elokuvia stereo- tai monikanavaäänellä (levystä ja toistoasetuksista riippuen).

Saat käyttöösi kaikki DVD-videon ainutlaatuiset ominaisuudet, kuten taustamusiikin ja tekstityskielten valinnat sekä erilaiset kamerakulmat (levystä riippuen).

Lisäksi lapsilukko antaa sinulle mahdollisuuden päättää, mitä levyjä lapsesi voivat katsella. Näyttöruudun, näyttöpaneelin ja kauko-ohjaimen ansiosta laite on erittäin helppokäyttöinen.

#### **Pakkauksen purkaminen**

Tarkista ensin, että pakkaus sisältää kaikki seuraavat osat:

- Kannettava DVD-soitin Kauko-ohjain
	-
- Autosovitin (12V) Verkkolaite
	-
- 
- Ladattavat akut Käyttöopas
- Takuu Audio / videokaapeli
- S-video-kaapeli Komponenttivideokaapeli
- Kantolaukku (vaihtelee alueittain)

### **Sijoittaminen**

- Aseta soitin tukevalle, tasaiselle alustalle.
- Älä aseta soitinta lämmityslaitteiden läheisyyteen tai suoraan auringonvaloon.
- Jos soitin ei lue CD- tai DVD-levyjä oikein, puhdista linssi jollakin tavallisella CD/DVD-puhdistuslevyllä, ennen kuin viet soittimen korjattavaksi. Muut puhdistuskeinot saattavat vahingoittaa linssiä.
- Pidä levyluukku aina suljettuna, jotta linssi ei pölyynny.
- Linssi saattaa sumentua, jos soitin siirretään nopeasti kylmästä ympäristöstä lämpimään.Tällöin CD/DVD-levyjä ei voi toistaa. Jätä soitin lämpimään paikkaan, kunnes kosteus haihtuu.

#### **Toistettavat levymuodot**

DVD-videoiden lisäksi voit toistaa myös kaikkia video-CD-levyjä ja CD-äänilevyjä (myös CDR-, CDRW-, DVDR- ja DVD+RW-levyjä).

#### **DVD-video**

Levyllä olevasta materiaalista riippuen (esimerkiksi elokuvat, videoleikkeet tai TV-sarjat) levyillä voi olla yksi nimike tai useita nimikkeitä ja jokaisessa nimikkeessä voi puolestaan olla yksi kappale tai useita kappaleita. Käyttö on vaivatonta, koska soittimessa voi siirtyä joustavasti nimikkeestä tai kappaleesta toiseen.

# **Video CD**

Levyllä olevasta materiaalista riippuen (esimerkiksi elokuvat, videoleikkeet tai TV-sarjat) levyillä voi olla yksi raita tai useita raitoja ja jokaisella raidalla voi puolestaan olla yksi hakemisto tai useita hakemistoja. Hakemistojen määrän näkee levykotelosta. Käyttö on vaivatonta, koska soittimessa voi siirtyä joustavasti raidasta tai hakemistosta toiseen.

#### **CD-äänilevy / MP3-CD-levy**

CD-äänilevyt / MP3-CD-levyt sisältävät vain musiikkiraitoja. Voit toistaa niitä tavalliseen tapaan kotistereoissa kaukoohjaimen tai päälaitteen painikkeilla tai television kautta käyttämällä OSD (On Screen Display) -toimintoa.

### **JPEG-tiedostoja sisältävä CD**

Tällä soittimella voit myös katsella JPEG-muotoisia valokuvia.

#### **DivX -videoiden**

Tällä soittimella voi toistaa myös DivX®-videolevyjä.

- Official  $DivX^{\circledast}$  Certified<sup>™</sup> product
- Plays DivX®5, DivX®4, DivX®3, and DivX® VOD video content.

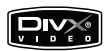

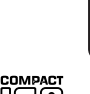

**DIGITAL VIDEO** 

ĨŜĈ DICITAL AUDIO

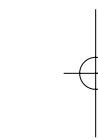

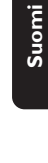

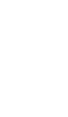

# **Yleistä**

### **Virtalähteet**

Laite toimii vakiovarusteisiin kuuluvalla, verkkolaitteella, autosovittimella sekä ladattavilla akuilla.

- Varmista, että verkkolaitteen jännite on yhteensopiva paikallisen verkkojännitteen kanssa. Muuten verkkolaite ja soitin voivat vahingoittua.
- Älä koske verkkolaitteeseen märin käsin. Näin vältät sähköiskun vaaran.
- Kun kytket laitteen auton virranlähteeseen (tupakansytytin), varmista että sovittimen jännite on sama kuin auton jännite.
- Irrota verkkolaite pistorasiasta tai irrota akut, jos laite on pitkää käyttämättä.
- Irrota verkkolaite pitämällä kiinni pistokkeesta. Älä vedä virtajohdosta.

### **Käyttöturvallisuus ja huolto**

- Älä pura laitetta, koska lasersäteet saattava vahingoittaa silmiä. Kaikki huoltotyöt on teetettävä koulutetulla henkilöllä.
- Jos laitteen sisälle joutuu nestettä tai esineitä, katkaise virta irrottamalla verkkolaite.
- Vältä laitteen pudottamista tai siihen kohdistuvia voimakkaita iskuja, sillä ne voivat vioittaa laitetta.
- kuunteluturvallisuudesta: kuuntele kohtuullisella äänenvoimakkuudella. kuulokkeiden käyttö kovalla äänenvoimakkuudella voi heikentää kuuloasi.
- Liikenneturvallisuus: Älä käytä laitetta ajon tai pyöräilyn aikana, sillä seurauksena voi olla onnettomuus.
- Älä altista laitetta lämmityslaitteesta johtuvalle liialliselle lämmölle tai suoralle auringonvalolle.
- Tämä tuote ei ole vedenpitävä: Älä päästä soittimen:ta uppoamaan veteen. Jos soittimen pääsee vettä, se saattaa vioittua vakavasti ja ruostua.
- Älä käytä mitään alkoholia, ammoniakkia, bentseeniä tai hankausaineita sisältäviä puhdistusaineita, sillä ne voivat vahingoittaa laitetta.
- Älä koske laitteen linsseihin!

Huomma: Kun laitetta käytetään pitkään, sen pinta kuumenee.Tämä on normaalia.

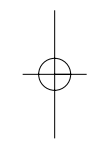

PET1000 fin.QXD  $4/13/05$  3:11 PM Page 39

## **Levyjen käsittely**

- Älä kiinnitä levyyn paperia tai teippiä.
- Suojaa levy suoralta auringonvalolta ja lämmönlähteiltä.
- Säilytä levy levykotelossa, kun se ei ole käytössä.
- Puhdista levy pyyhkimällä sitä pehmeällä, nukkaamattomalla kankaalla keskeltä ulospäin suuntautuvin vedoin.

### **Nestekidenäytön käyttö**

Nestekidenäyttöjen valmistukseen käytetään erittäin tarkkaa tekniikkaa. Saatat silti nähdä pieniä tummia ja/tai kirkkaita pisteitä (punainen, sininen, vihreä) säännöllisesti nestekidenäytössä.Tämä on seurausta valmistusprosessista, eikä merkitse sitä, että tuote olisi viallinen.

# **Ympäristöä koskevia tietoja**

Kaikki tarpeeton pakkausmateriaali on jätetty pois. Pakkaus voidaan erottaa helposti materiaaliksi: pahvi, polystyreeni, PET ja muovi.

Laitteesi sisältää materiaaleja,jotka voidaan kierrättää,jos niiden hajoitus annetaan tähän tehtävään erikoistuneen yhtiön suoritettavaksi. Noudata paikallisia pakkausmateriaalien,tyhjien paristojen ja käytöstä poistettujen laitteiden hävitystä koskevia säännöksiä.

## **Tekijänoikeustiedot**

"DivX, DivX" Certified, and associated logos are trademarks of DivXNetworks, Inc. and are used under license."

kaikki mainitut kaupalliset nimet ovat vastaavien valmistajiensa palvelu-, tuote- tai rekisteröityjä

Internet- ja CD- / VCD- / DVD- tallenteiden luvaton kopiointi ja jakelu voi olla tekijänoikeuslakien ja kansainvälisten sopimusten vastaista

#### VAROITUS!

Laitteen päälle ei saa roiskua vettä tai muita nesteitä. Älä aseta laitteen päälle mitään esineitä, jotka voivat vahingoittaa sitä.Tällaisia esineitä ovat esimerkiksi nestettä sisältävät astiat tai palavat kynttilät.

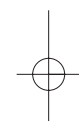

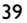

# **Valmistelut**

# **Virtalähde**

#### **AC/DC-verkkolaitteen käyttäminen**

Kytke laitteen vakiovarusteena toimitettu verkkolaite soittimeen ja virtalähteeseen (kuvan osoittamalla tavalla).

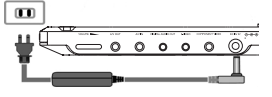

#### ➯VIHJE

Estä laitteen vahingoittuminen kytkemällä virta pois ennen verkkolaitteen irrottamista.

#### **Autosovittimen käyttäminen**

Kytke laitteen vakiovarusteena toimitettu autosovitin soittimeen ja auton tupakansytyttimeen.

#### ➯VIHJE

- Estä laitteen vahingoittuminen kytkemällä virta pois ennen verkkolaitteen irrottamista autosovittimesta.
- Kun kytket laitteen auton virranlähteeseen (tupakansytytin), varmista että sovittimen jännite on sama kuin auton jännite.

#### **Kauko-ohjaimen virtalähde**

- 1 Avaa akkulokero. Poista muovinen suojakalvo (vain ensimmäisellä kerralla).
- 2 Asenna koteloon yksi 3 V litium -paristo (tyyppi CR2025) ja sulje lokero.

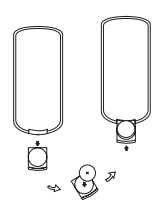

*Paristot sisältävät kemiallisia aineita, joten ne on hävitettävä asianmukaisella tavalla.*

*Paristojen väärä käyttö voi aiheuttaa elektrolyyttivuodon ja syövyttää paristokokeron tai saada aikaan paristojen halkeamisen.*

*Poista paristot, jos laitetta ei tulla käyttämään pitkähköön aikaan.*

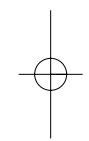

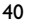

PET1000 fin.QXD  $4/11/05$  10 $\frac{1}{2}$  AM Page 41

#### **Akun asettaminen paikalleen ja lataaminen**

1 Katkaise laitteesta virta.Aseta akut kuvan osoittamalla tavalla.

2 Kytke laitteen vakiovarusteena toimitettu verkkolaite soittimeen ja virtalähteeseen (kuvan osoittamalla tavalla). Lataa akkua, kunnes punainen merkkivalo sammuu (latautuminen kestää noin 4,5-6,5 tuntia virran katkaisusta).

#### ➯VIHJE

- Akun lämpeneminen lataamisen aikana on normaalia.
- **näkyy näytössä**, kun akun virta on vähissä.

#### **Akun irrottaminen**

- 1 Akun asettaminen paikalleen ja lataaminen.
- 2 Irrota verkkolaite.
- 3 Käännä soitin ylösalaisin.
- 4 Paina akkulokeron lukituspainiketta.
- 5 Liu'uta akku pois kuvan osoittamalla tavalla.

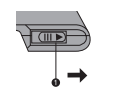

| 000

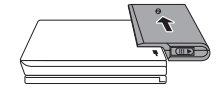

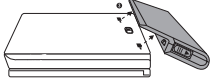

# **Liitännät**

### **Kuulokkeiden kytkeminen**

Kytke kuulokkeet soittimen PHONE 1- tai PHONE 2-liittimeen.

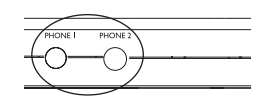

#### **Lisälaitteiden kytkeminen**

- Katkaise laitteen virta, ennen kuin kytket sen muihin laitteisiin.
- Voit kytkeä soittimen televisioon tai kaiuttimeen ja katsella DVD-levyjä tai laulaa karaokea.

# **AV OUT-LIITÄNTÄ**

• Voit valita A/V- TAI S-VIDEO OUT -liitännän DVD-soittimen paneelissa

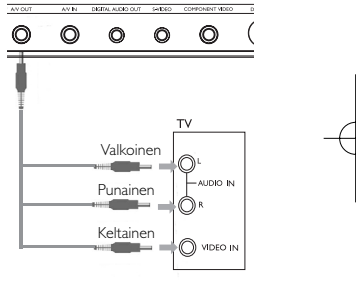

# **A/V IN-LIITÄNTÄ**

• Voit valita A/V IN (AUX) -liitännän DVD-soittimen paneelissa

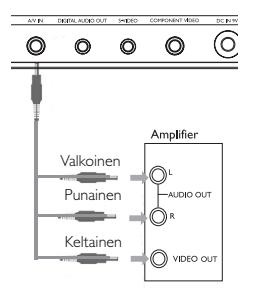

PET1000\_fin.QXD  $4/11/05$  10 $\frac{1}{2}$  AM Page 43

**Digital Audio Out**

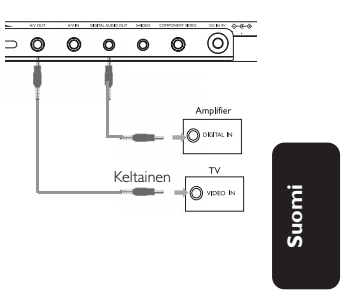

#### **S Video**

• Voit valita A/V- TAI S-VIDEO OUT -liitännän DVD-soittimen paneelissa

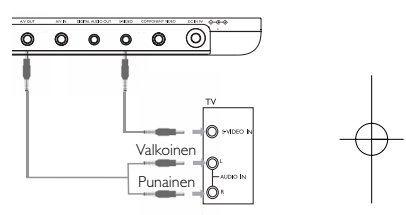

#### **Komponenttivideo**

• Voit valita COMPONENT OUT (YPBPR) - 000000 tai COMPONENT OUT (YCBCR) liitännän painamalla VIDEO OUT painiketta

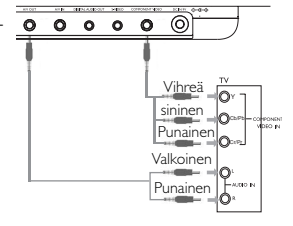

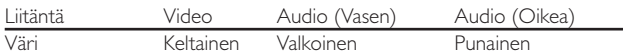

➯VIHJE

• Voit käyttää digitaalisessa äänilähdössä myös KOAKSIAALILIITINTÄ.

• Lisätietoja liitännöistä on lisälaitteiden käyttöoppaissa.

• Soittimet tukevat NTSC/PAL/MULTI-televisioita.

# **Yleistä**

# **Tietoja tästä käyttöoppaasta**

Tässä käyttöoppaassa on perusohjeet tämän DVD-soittimen käytöstä. Jotkut DVD-levyt on kuitenkin tehty siten, että niiden toistaminen edellyttää erityistoimia tai että niiden käyttöä on rajoitettu.Tällaisessa tapauksessa soitin ei aina toteuta kaikkia komentoja.Tutustu silloin levyn kansilehdessä oleviin ohjeisiin.

Kun  $\oslash$  näkyy näytössä, laite tai levy ei salli toimintoa.

# **Kauko-ohjaimen käyttäminen**

- Ellei muuta todeta, kaikki komennot voi antaa kauko-ohjaimella. Osoita kauko-ohjaimella kohti soitinta ja varmista, ettei infrapunasäteen reitillä ole esteitä.
- Jos päälaitteessa on vastaavat painikkeet, voit käyttää myös niitä..

## **Valikkorakenne**

- Soittimessa on selkeä valikkojen selausjärjestelmä, joka opastaa sinua erilaisten asetusten ja toimintojen suorittamisessa.
- Voit ottaa toiminnon käyttöön tai pois käytöstä toimintopainikkeilla.
- Voit selata valikkoja käyttämällä painiketta 4,  $\blacktriangledown$ , 4,  $\blacktriangleright$ .
- Vahvista valinta painamalla painiketta OK.

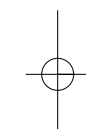

# **Vakiotoiminnot**

# **OSD-toiminnon kieliasetukset**

Soittimen oletusnäyttökieli on englanti.Voit valita näyttökieleksi myös jonkin seuraavista: englanti, ranska, saksa, yksinkertainen kiina tai perinteinen kiina.

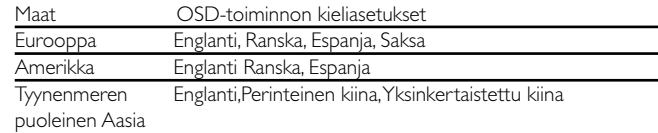

- 1 Kytke soittimeen virta siirtämällä VIRTAPAINIKE asentoon ON.
- 2 Avaa asetusvalikko SET UP-painikkeella.
- 3 Valitse YLEISET ASETUKSET ja paina
- OK-painiketta. 4 Selaa ja valitse NÄYTTÖKIELET ja valitse sitten näytön kieli painamalla painiketta >.
- 5 Valitse haluamasi kieli ja paina OK-painiketta.

# **Käynnistäminen ja levyjen lataaminen**

- 1 Avaa levyluukku painamalla OPEN-painiketta.
- 2 Aseta valitsemasi levy (myös kaksipuoliset DVD-levyt) asemaan tekstipuoli ylöspäin.Varmista, että levy on kunnolla paikallaan.
- 3 Sulje luukku työntämällä sitä kevyesti.
- 4 Kytke soittimeen virta siirtämällä VIRTAPAINIKE asentoon ON.

### ➯VIHJE

• On normaalia, että toiston aikana kuuluu mekaanista ääntä.

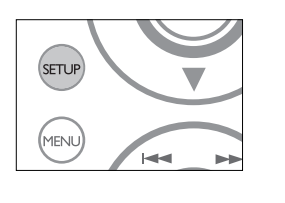

PET1000 fin.QXD  $4/11/05$  10:52 AM Page 47

### **DVD-levyn toistaminen**

Toisto alkaa automaattisesti, kun laitteeseen on kytketty virta, levy asetettu laitteeseen ja luukku suljettu. Levyn tyyppi näkyy näytössä. Levy saattaa pyytää sinua valitsemaan valikosta kohteen. Korosta valinta painikkeilla ▲, ▼, ◀, ▶ ja paina sitten OK-painiketta.

Huomma: *DVD-elokuvat julkaistaan yleensä eri puolilla maailmaa eri aikaan, joten kaikissa soittimissa on aluekoodit ja levyissä voi olla valinnainen aluekoodi. Jos lataat levyn, jonka aluekoodi poikkeaa soittimen koodista, näyttöön tulee siitä ilmoitus. Levyä ei voi toistaa, ja se on poistettava.*

#### **CD-äänilevyn tai video-CD-levyn toistaminen**

- Kun laitteeseen on kytketty virta, levy on asetettu laitteeseen ja luukku on suljettu, näytössä näkyy levyn tyyppi sekä tietoja levyn sisällöstä. Aloita toisto painamalla painiketta >.
- Toistettaessa VCD-levyjä MTV/Karaokessa, valitse raita numeropainikkeilla (0-9), toista raita painamalla painikkeita  $\blacktriangleright$  tai **OK** . Voit palata haluamaasi valikkoon painamalla RETURN-painiketta.

#### **DivX**®**-levyn toistaminen**

- Philips toimittaa DivX® VOD(Video on Demand) r-rekisteröintikoodin, jolla voit vuokrata ja ostaa videoita DivX®VOD -palvelulla. Lisätietoja on osoitteessa www.divx.com/vod.
- DivX<sup>®</sup> VOD palvelun valitseminen SETUP-asetusvalikosta
- Rekisteröintikoodi tulee näyttöön.
- Rekisteröintikoodin avulla voit ostaa ja vuokrata videoita DivX® VOD palvelusta osoitteessa www.divx.com/vod. Noudata ohjeita ja lataa video CD-R-levylle.Tämän jälkeen voit toistaa levyn tällä DVD-järjestelmällä.

# *Hyödyllinen vinkki :*

Kaikki DivX®VOD - palvelusta ladatut videot voidaan toistaa vain tällä DVD-järjestelmällä.

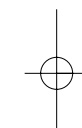

# **MP3-levyjen toistaminen**

Seuraavat toisto-ominaisuudet ovat käytettävissä MP3-CD-levyissä. Lisätietoja on toisaalla oppaassa esimerkiksi

Äänenvoimakkuuden säädöstä, raitojen ohittamisesta, hakutoiminnoista, toistosta ja satunnaistoistosta.

Korosta valitsemasi musiikkikansio painamalla painikkeita 4,  $\blacktriangledown, \blacktriangleleft, \blacktriangleright, \blacktriangleleft, \blacktriangleright, \blacktriangleleft, \blacktriangleright, \blacktriangleleft, \blacktriangleright, \blacktriangleleft, \blacktriangleright, \blacktriangleleft, \blacktriangleright, \blacktriangleleft, \blacktriangleright, \blacktriangleleft, \blacktriangleright, \blacktriangleleft, \blacktriangleright, \blacktriangleleft, \blacktriangleright, \blacktriangleleft, \blacktriangleright, \blacktriangleleft, \blacktriangleright, \blacktriangleleft, \blacktriangleright, \blacktriangleleft, \blacktriangleright,$ Paina toista raita painamalla painikkeita OK

### **JPEG-levyjen toistaminen**

Korosta valitsemasi kuvakansio painamalla painikkeita 4,  $\blacktriangledown, \blacktriangleleft, \blacktriangleright$ . Paina OK-painiketta. Koko näytön asetuksen avulla voi katsella kaikkia valitussa kansiossa olevia JPEG-tiedostoja yksi kerrallaan.

- Voit kiertää kuvaa painikkeella <
- Voit peilata kuvaa ylös- tai alaspäin painikkeella ▲
- Voit peilata kuvaa vasemmalle tai oikealle painikkeella  $\blacktriangledown$ .
- Voit palata diaesitksen aikana takaisin kansionäkymään painamalla MENU -painiketta.
- Voit siirtyä kuvien esikatseluun painamalla **.** painiketta.
- Voit korostaa esikatselukuvan ja käyttää näytön toimintoja painamalla painikkeita 4,  $\nabla$ , 4,  $\nabla$ .

# **Yleiset ominaisuudet**

*Huomma: Kaikki kuvatut toiminnot voi suorittaa kauko-ohjaimella, ellei toisin mainita.*

#### **Toiseen nimikkeeseen / raitaan / kappaleeseen siirtyminen**

Jos levyllä on useampi kuin yksi nimike tai kappale, voit siirtyä toiseen

nimikkeeseen/raitaan/kappaleeseen seuraavasti:

- Valitse seuraava nimike/raita/kappale painamalla toiston aikana lyhyesti painiketta ».
- $\blacktriangleright$ **Suomi**
- Voit siirtyä taaksepäin edelliseen nimikkeeseen/raitaa/kappaleeseen painamalla toiston aikana lyhyesti painiketta  $\blacktriangleleft$  .
- Voit siirtyä suoraan mihin tahansa nimikkeeseen/raitaan/kappaleeseen antamalla numeropainikkeilla (0-9) sitä vastaavan numeron.

# **Valokuva ja kuva kuvalta**

Voit siirtyä valokuva- ja kuva kuvalta -asetuksiin, kun painat toistuvasti painiketta II:

 $\mathbb{I} \times 1$  Pysäytyskuva/valokuva

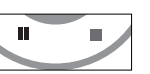

 $II \times 2$  Näytössä näkyy  $II \rightarrow$ 

Kun näytössä näkyy kuvake I>, voit toistaa kuvia kuva kuvalta. Voit palata normaaliin toistoon painamalla OK-painiketta

## **Search**

Painamalla toistuvasti painiketta >> voit valita eteenpäin haun asetukset: Painamalla toistuvasti painiketta << voit valita taaksepäin haun asetukset:

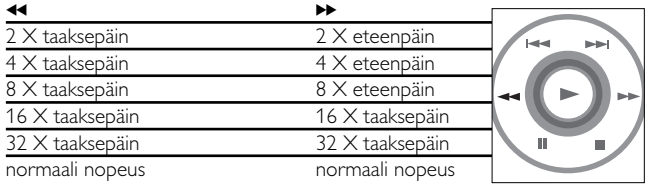

Voit palata normaaliin toistoon painamalla OK tai >-painiketta.

### **Hidastettu**

Painamalla kerran tai toistuvasti | -painiketta voit valita hidastetun toiston asetukset:

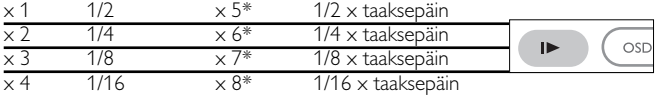

Voit palata normaaliin toistoon painamalla OK tai >-painiketta. *\*vain DVD*

# **Äänilähdön muuttaminen**

Painamalla toistuvasti AUDIO-painiketta voit valita seuraavat ääniasetukset:

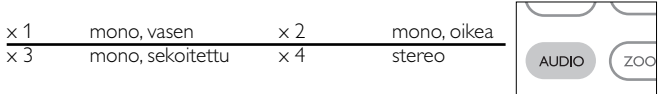

## **Zoom**

Zoom-toiminnon avulla voit suurentaa videokuvaa ja panoroida

suurennetussa kuvassa.

Painamalla toistuvasti ZOOM-painiketta voit valita

seuraavat zoomausasetukset:

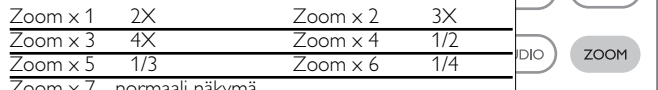

Zoom x 7 normaali näkymä

## **Mykistys**

Voit mykistää soittimen äänenvoimakkuuden painamalla MUTE-painiketta.

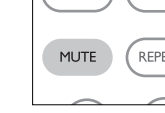

Voit poistaa mykistyksen painamalla MUTE-painiketta uudelleen.

# **Repeat**

Painamalla toistuvasti REPEAT-painiketta voit valita seuraavat toistoasetukset:

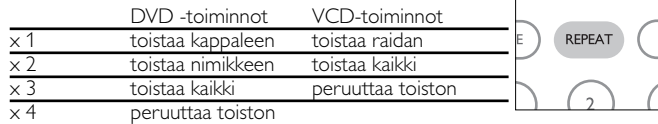

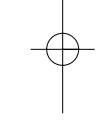

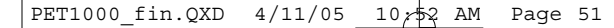

# **Yleiset ominaisuudet**

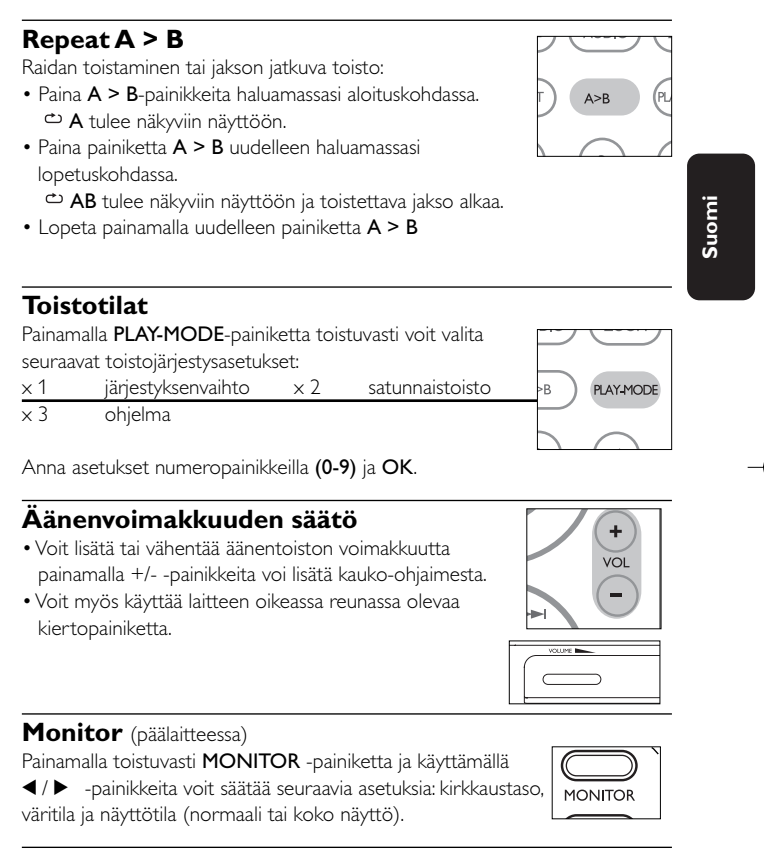

#### **Sound** (päälaitteessa)

Voit säätää virtuaalista Surround-ääntä painamalla SOUND-painiketta

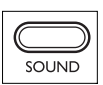

# **DVD:n erityisominaisuudet**

DVD-video-levyn sisällön tarkistaminen: valikot.

Levyssä saattaa olla valikko kullekin nimikkeelle ja kappaleelle. DVD:n valikkotoiminnon avulla voit suorittaa valintoja näissä valikoissa. Korosta valintasi painamalla sopivaa numeropainiketta tai painikkeilla ▲,  $\blacktriangledown$ , <,  $\blacktriangleright$ . Paina lopuksi OK-painiketta.

### **Levyvalikko**

Paina MENU-painiketta.Valikkovaihtoehtoja voivat olla esimerkiksi kamerakulma, puhuttu kieli ja tekstitysasetukset sekä nimikkeen kappaleet.

## **Kamerakulma**

Jos levyssä on jaksoja, jotka on kuvattu eri kamerakulmista, näyttöön tulee näkyviin kamerakulmakuvake, josta selviää käytettävissä olevat kulmat ja näytössä oleva kulma.Voit halutessasi muuttaa kamerakulmaa.

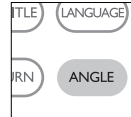

Etsi haluamasi kamerakulma painamalla toistuvasti ANGLE -painiketta.

Voit palata normaaliin katselukulmaan painamalla toistuvasti ANGLE-painiketta, kunnes näytössä ei näy kamerakulmaan liittyvää viestiä.

## **Kielen vaihtaminen**

Paina LANGUAGE-painiketta. Jos nykyisessä levyssä on useita kielivaihtoehtoja, ne näkyvät nyt näytössä. Etsi haluamasi kieli painamalla toistuvasti LANGUAGE-painiketta.

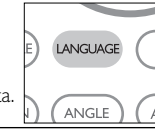

# **Tekstitys**

Paina SUBTITLES-painiketta. Jos nykyisessä levyssä on useita tekstitysvaihtoehtoja, ne näkyvät nyt näytössä. Etsi haluamasi tekstitysvaihtoehto painamalla toistuvasti SUBTITLES-painiketta.

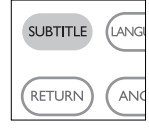

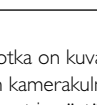

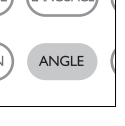

(MENU)

# **OSD-toiminnot**

Voit muuttaa levyn toistoasetuksia kauko-ohjaimen lisäksi myös näytössä.

- 1 Paina OSD-painiketta toiston aikana. Näyttöön tulee näkyviin ominaisuusluettelo.
- 2 Korosta valinta painikkeilla  $\blacktriangle \blacktriangledown$ .

Painamalla OK-painiketta voit valita sopivan asetuksen, kun kohdistin on sen kohdalla:

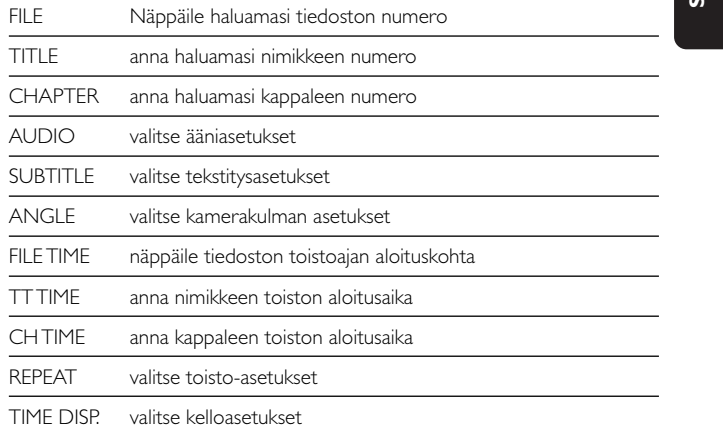

- 3 Anna asetukset numeropainikkeilla (0-9).
- 4 Poista nykyinen asetus tai palaa valikon edelliselle tasolle painamalla painiketta <

5 Poistu painamalla OSD-painiketta.

# **SETUP-asetustoiminnot**

Voit hienosäätää asetuksia SETUP-toiminnoilla ja varmistaa näin mahdollisimman hienon katselu- ja kuunteluelämyksen. Korosta valinta painikkeilla ▲,▼,◀,▶ ja paina sitten OK-painiketta.

- 1 Paina SETUP-painiketta. Näyttöön tulee ominaisuusluettelo.
- $(2)$  Korosta valinta painikkeilla  $\blacktriangle \blacktriangledown$ .

Painamalla OK-painiketta voit valita sopivan asetuksen, kun kohdistin on sen kohdalla:

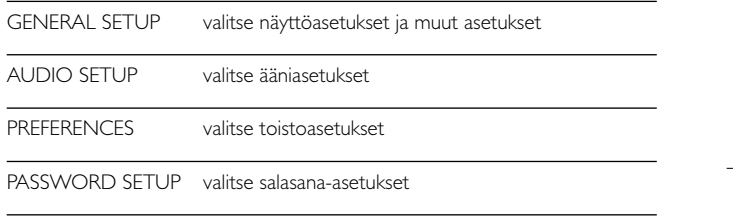

- 3 Voit poistaa nykyisen asetuksen tai palata valikon edelliselle tasolle painamalla painiketta  $\blacktriangleleft$  .
- 4 Poistu painamalla SETUP-painiketta.

PET1000\_fin.QXD  $4/11/05$  10 $\frac{1}{2}$  AM Page 55

# **Yleiset asetukset**

Paina OK-painiketta, kun kohdistin on oikean asetuksen kohdalla:

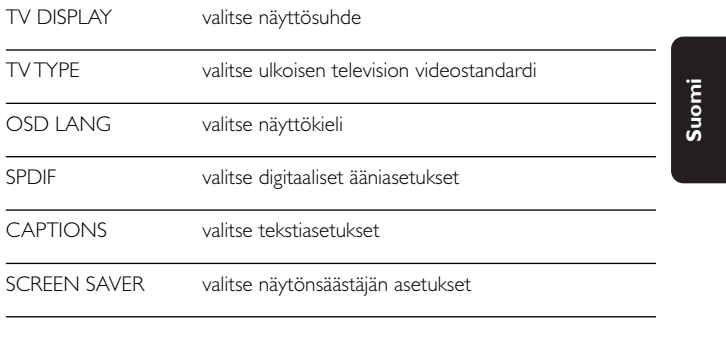

Voit poistaa nykyisen asetuksen tai palata valikon edelliselle tasolle painamalla painiketta  $\blacktriangleleft$ .

# **Ääniasetukset**

Paina OK-painiketta, kun kohdistin on oikean asetuksen kohdalla:

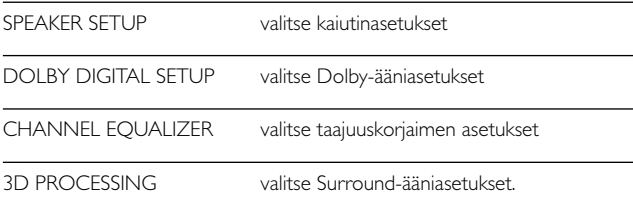

Voit poistaa nykyisen asetuksen tai palata valikon edelliselle tasolle painamalla painiketta <

## **Preferences**

Paina OK-painiketta, kun kohdistin on oikean asetuksen kohdalla:

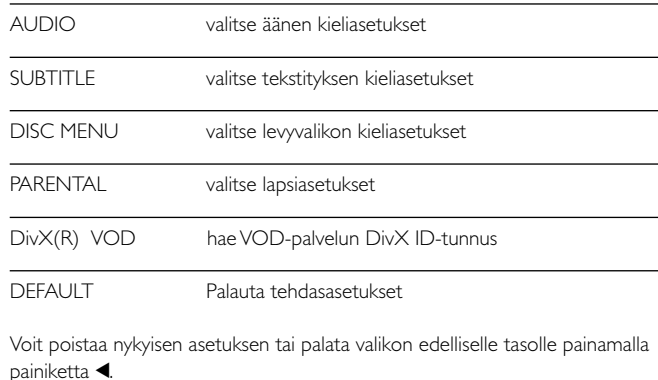

*Huomma: Lapsiasetukset ovat käytettävissä vain, kun salasanatila ei ole valittuna.*

# **Salasana-asetukset**

Paina OK-painiketta, kun kohdistin on oikean asetuksen kohdalla:

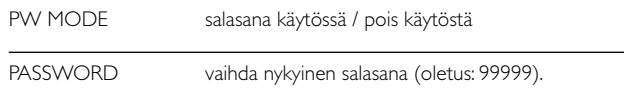

Voit poistaa nykyisen asetuksen tai palata valikon edelliselle tasolle painamalla painiketta 1.

# **Vianmääritys**

Jos DVD-video vaikuttaa vialliselta, tutustu ensin tähän tarkistuslistaan. Jokin asia on saattanut jäädä huomaamatta.

# *VAROITUS*

*Älä missään tapauksessa yritä korjata laitetta itse, sillä se mitätöi takuun.*

*Jos laitteessa ilmenee vika, tarkista alla luetellut kohdat ennen kuin viet sen korjattavaksi. Ellet saa ongelmaa ratkaistua näillä ohjeilla,ota yhteys myyntiedustajaan tai huoltoon.*

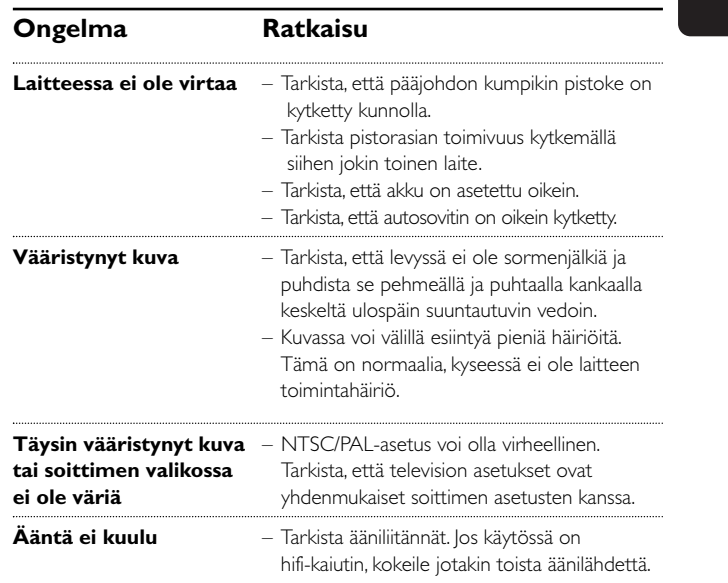

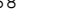

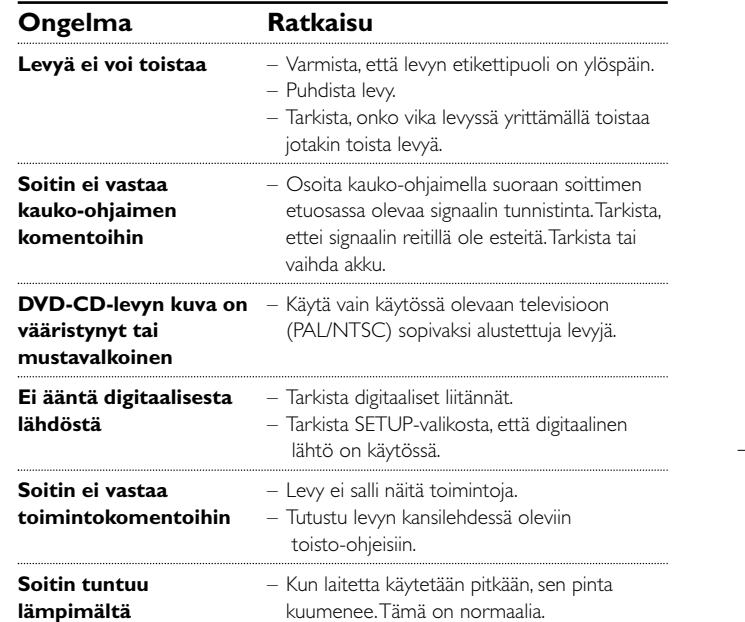

# **Tekniske data**

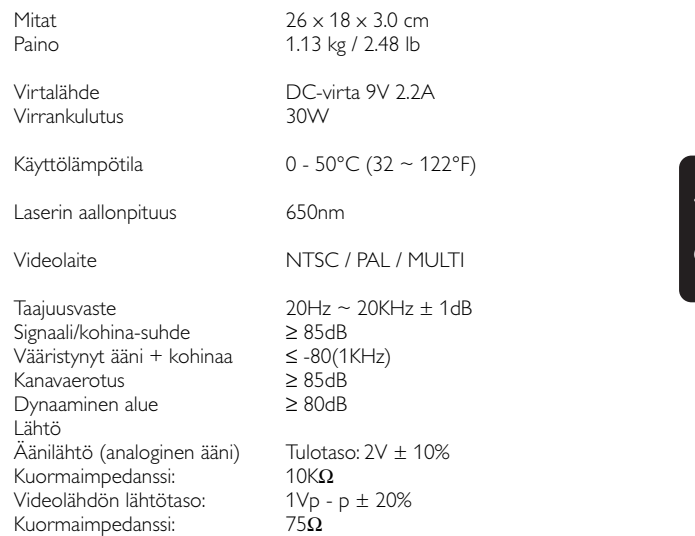

PHILIPS pidättää oikeuden muuttaa tuotteen parantamiseksi sen ulkoasua ja teknisiä tietoja ilman ennakkoilmoitusta.

Muut kuin valmistajan valtuuttamat muutokset voivat mitätöidä käyttäjän käyttöoikeuden tähän laitteeseen.

Kaikki oikeudet pidätetään.

*Tämä tuote on Euroopan unionin radiohäiriöitä koskevien vaatimusten mukainen.*

*Luokan 1 laserlaite*

*Varoitus! Laitteen käyttäminen muulla kuin tässä käyttöohjeessa mainitulla tavalla saattaa altistaa käyttäjän turvallisuusluokan 1 ylittävälle näkymättömälle; asersäteilylle. Oikeus muutiksiin varataan. Laite ei saa olla alttiina tippu-ja roiskevedelle*